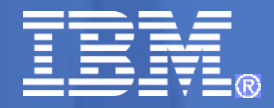

# CICS and the z/OS Health Checker (Checking the health of CICS)

Darren Beard CICS TS Developer IBM UK Labs, Hursley Park, UK

darren\_beard@uk.ibm.com

© 2023 IBM Corporation

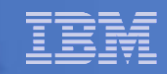

# Agenda

- What is the Health Checker
- **How it is used by CICS**
- **Basic architecture**
- A look at how it works
- Changes in CICS TS 6.1

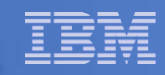

#### What is health checker?

- IBM Health Checker for z/OS is a tool to help identify potential configuration problems before they impact availability or cause system outages
	- It programmatically checks the current active z/OS and sysplex settings and definitions for a system
	- It generates output with detailed messages to inform of any potential problems and suggested actions to take to resolve them.
- CICS is utilizing it as part of the simplification and conformance strategy

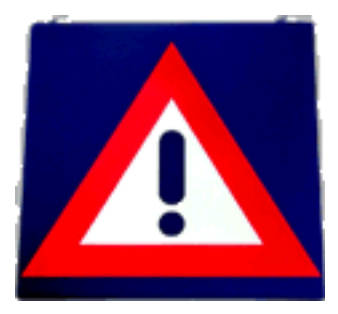

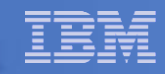

# Health Checker

- **The Health Checker for z/OS consists of two main parts** 
	- The framework
		- Manages registration and scheduling of the checks, deals with logging and reporting messages
	- Checks
		- Programs or routines which check or evaluate product specific parameters such as settings and definitions

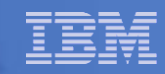

# Background – IBM Health Checker for z/OS

- **IBM Health Checker for z/OS designed to encourage best** practice
	- Report where not conforming with advice
	- Available since z/OS 1.4 via PTF (2002)
	- Part of base product since z/OS 1.7, but turned off (Sep 2005)
		- Turned on by default from z/OS 2.1 (Sep 2013)
- Health Check output
	- Visible as option CK in SDSF
	- Alternatively, use the HZSPRINT exec in a batch job to get output
	- Checks are associated with a product or subsystem
		- IBM provides over 250 health checker checks
	- Each check tests configuration or state information
		- Result in SUCCESS, WARNING or EXCEPTION message

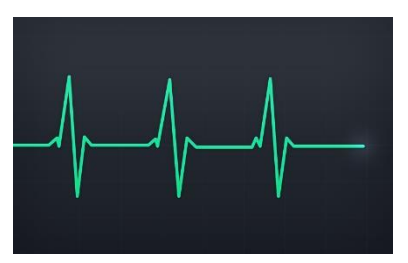

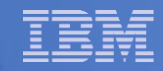

# Background – IBM Health Checker for z/OS health checks

- Can be run locally in the Health Checker address space
	- easier to write the tests, but they must be written in assembler
	- may have limited access to data from the remote address space
- **Can run remotely in the address space of the subsystem** 
	- easier to obtain data concerning the caller
- Checks can be
	- Active or inactive
	- Run once only, on a defined interval, or on demand

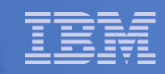

#### CICS Health Checks

- Health Checker has two types of checks
	- Local (to Health Checker Address space)
	- Remote (Runs in any address space)
	- Checks usually defined as part of z/OS install
- Why are the CICS Health Checks not standard local or remote checks ?
	- Cannot be run as normal local checks
		- Health Checker does not have access to CICS configuration/state
	- Cannot be run as normal remote checks
		- Each region would have its own check
		- Would require one message per region
- **.** Why are CICS Definitions not part of the z/OS install?
	- Can't be part of the z/OS set (CICS SMP/E is separate)
	- Can't be user defined since purpose is to check configuration

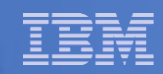

# Supplied Checks for CICS TS 5.4

- **Aimed at stopping job submission with region userid by** unauthorised users.
- CICS Checks Supplied
	- CICS\_CEDA\_ACCESS
		- CEDA available to default user
	- CICS\_JOBSUB\_SPOOL
		- SPOOL open
		- CECI available to default user
	- CICS\_JOBSUB\_TDQINTRDR
		- TD Queue to internal reader available to default user
		- CECI available to default user

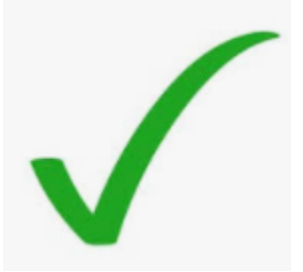

Note: CICS support for the IBM Health Checker for z/OS is also available for releases prior to CICS TS 5.4. See APAR PI76963 for CICS TS 4.2 and APAR PI76965 for CICS TS V5 releases.

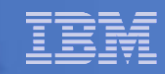

# Timing of the CICS Health Checks

- CICS Health Checker tests are defined to z/OS by the first CICS region to start following an IPL
	- Defined as Active, Local and to be checked every 30 minutes
- Each CICS region has system task which runs health checks every 30 minutes.
	- Initially run 3-4 minutes after initialisation
	- Results of each check written to a buffer
- **When Health Checker runs** 
	- Checks all regions which have run in the last 30 minutes
	- Reports on any regions which fail checks
	- Issues warning message if any fail or success message if none fail

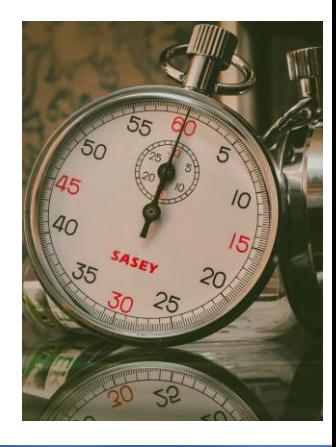

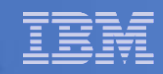

# Health Checker address space starts

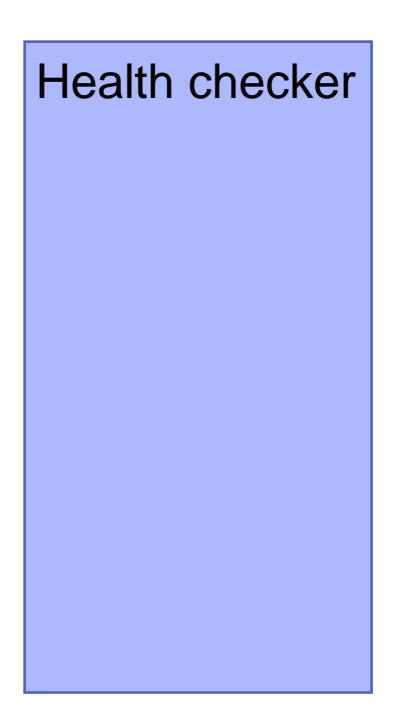

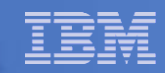

# First CICS after IPL starts

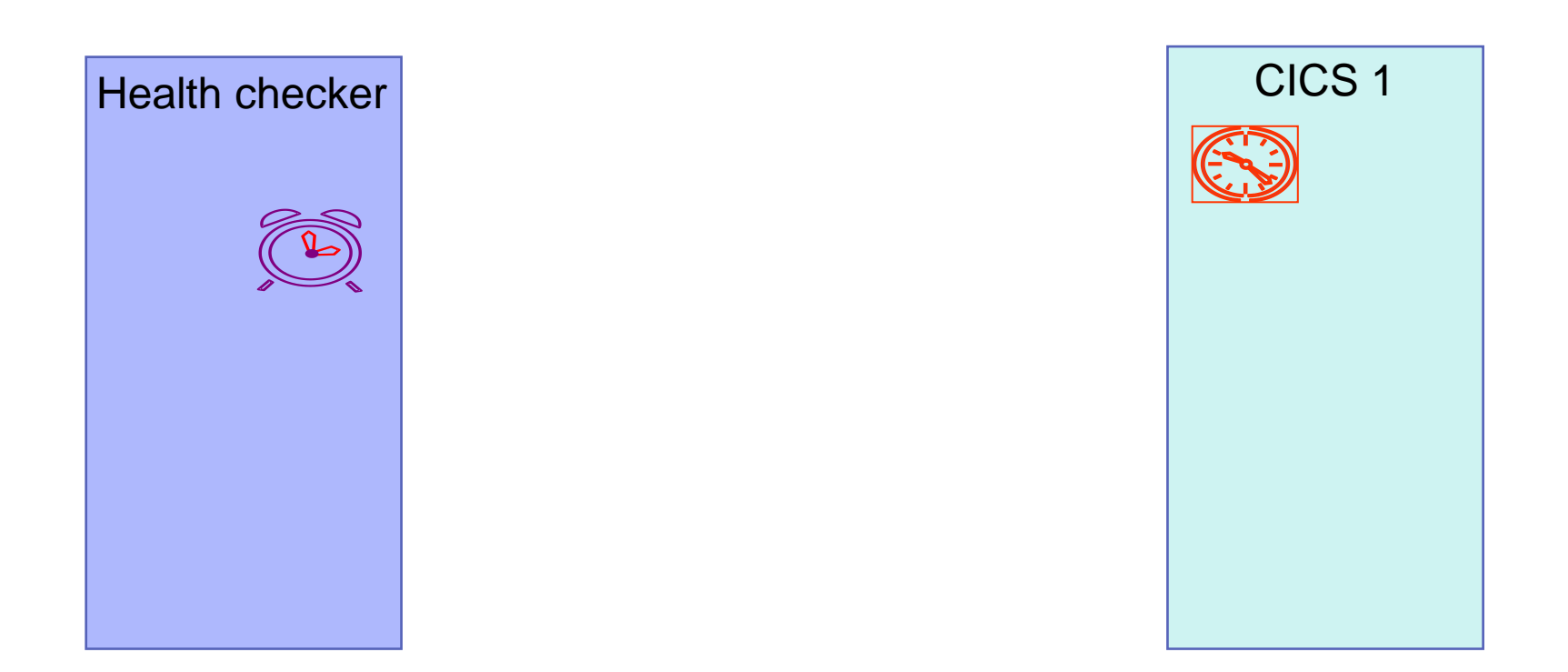

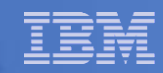

# Later, CICS region 9 starts

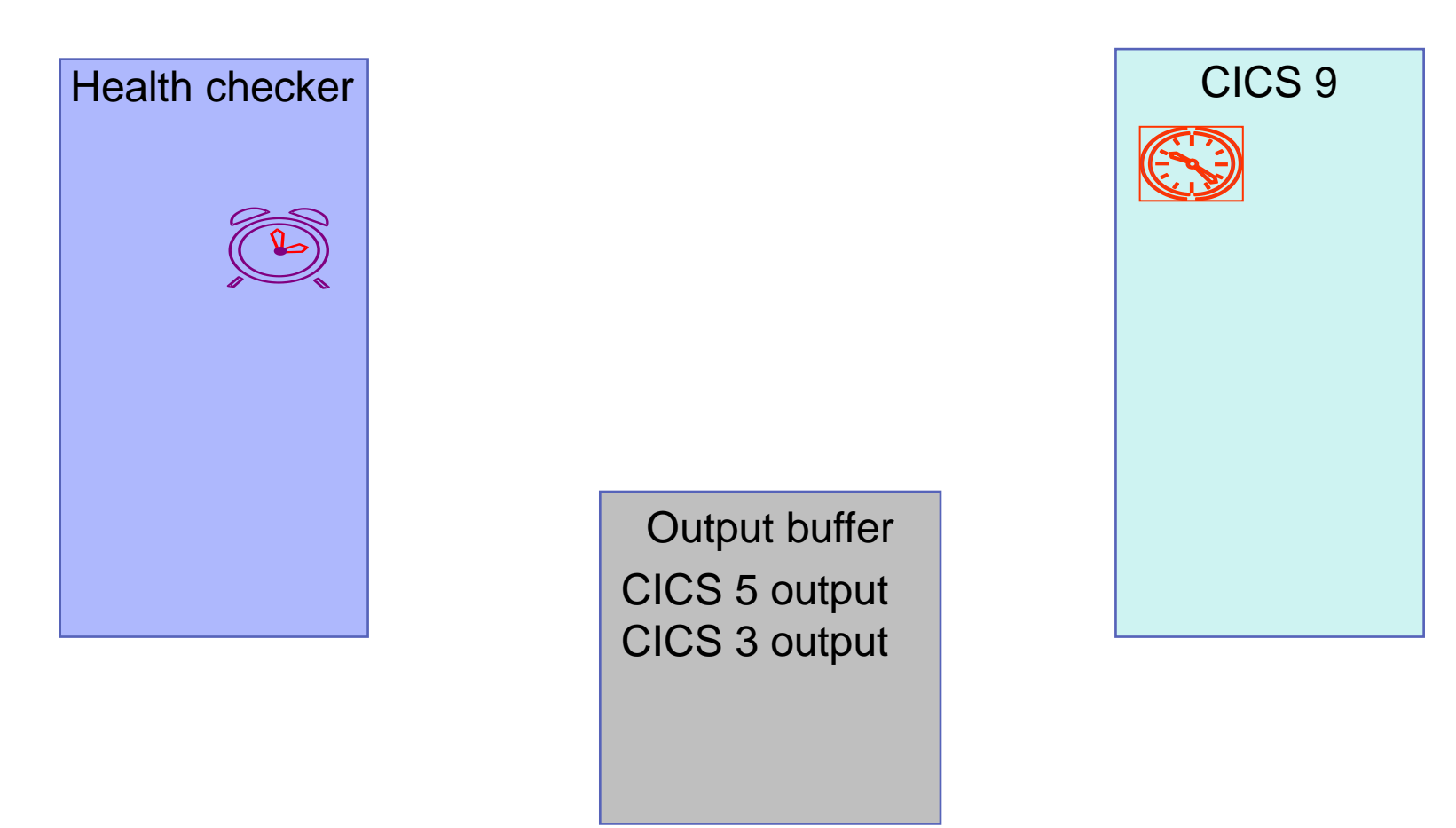

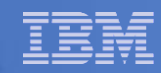

# 3 to 4 minutes later

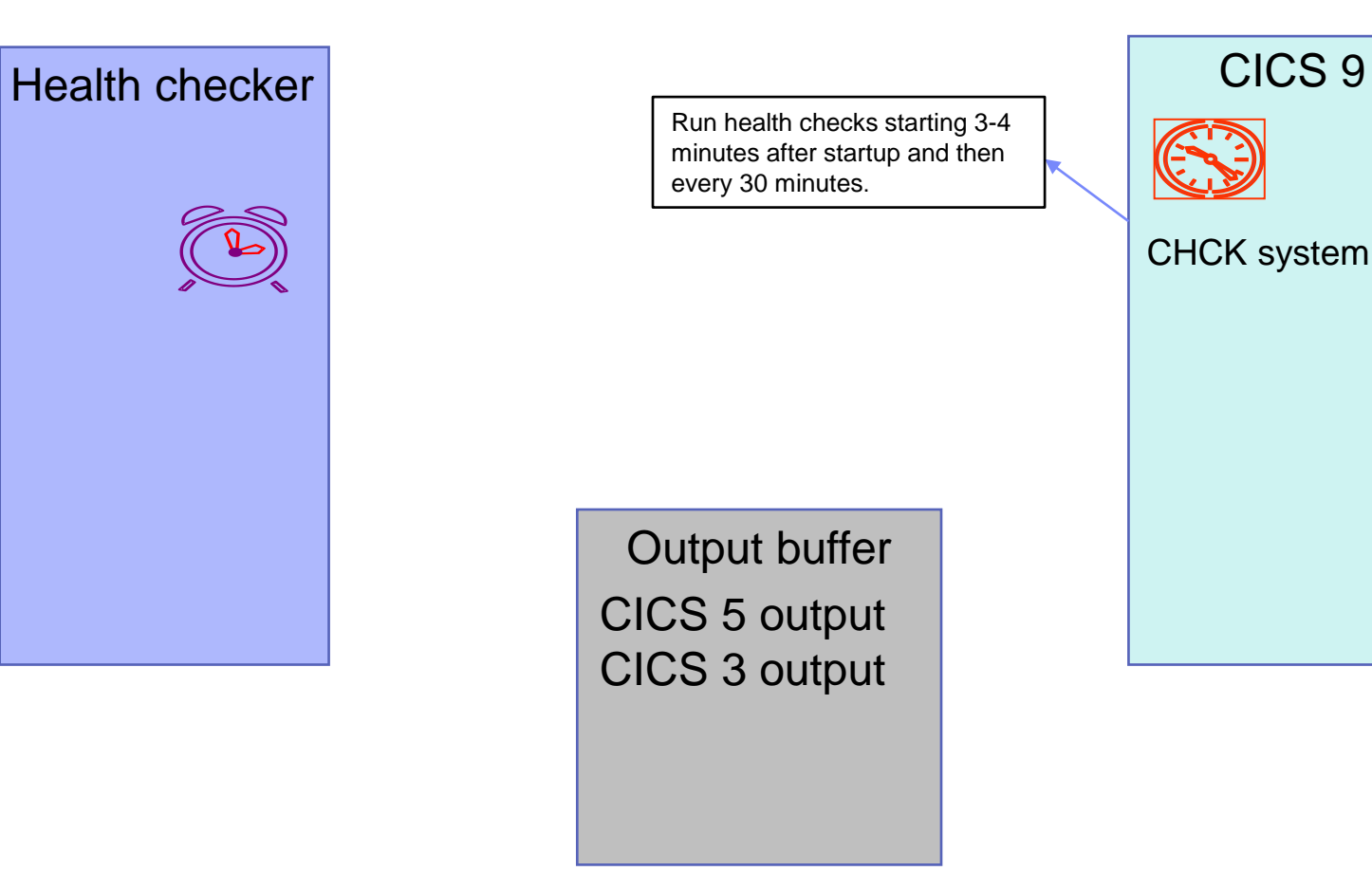

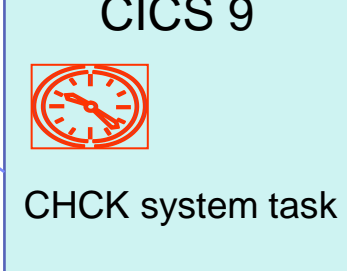

© 2023 IBM Corporation

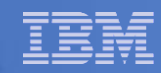

# 3 to 4 minutes later

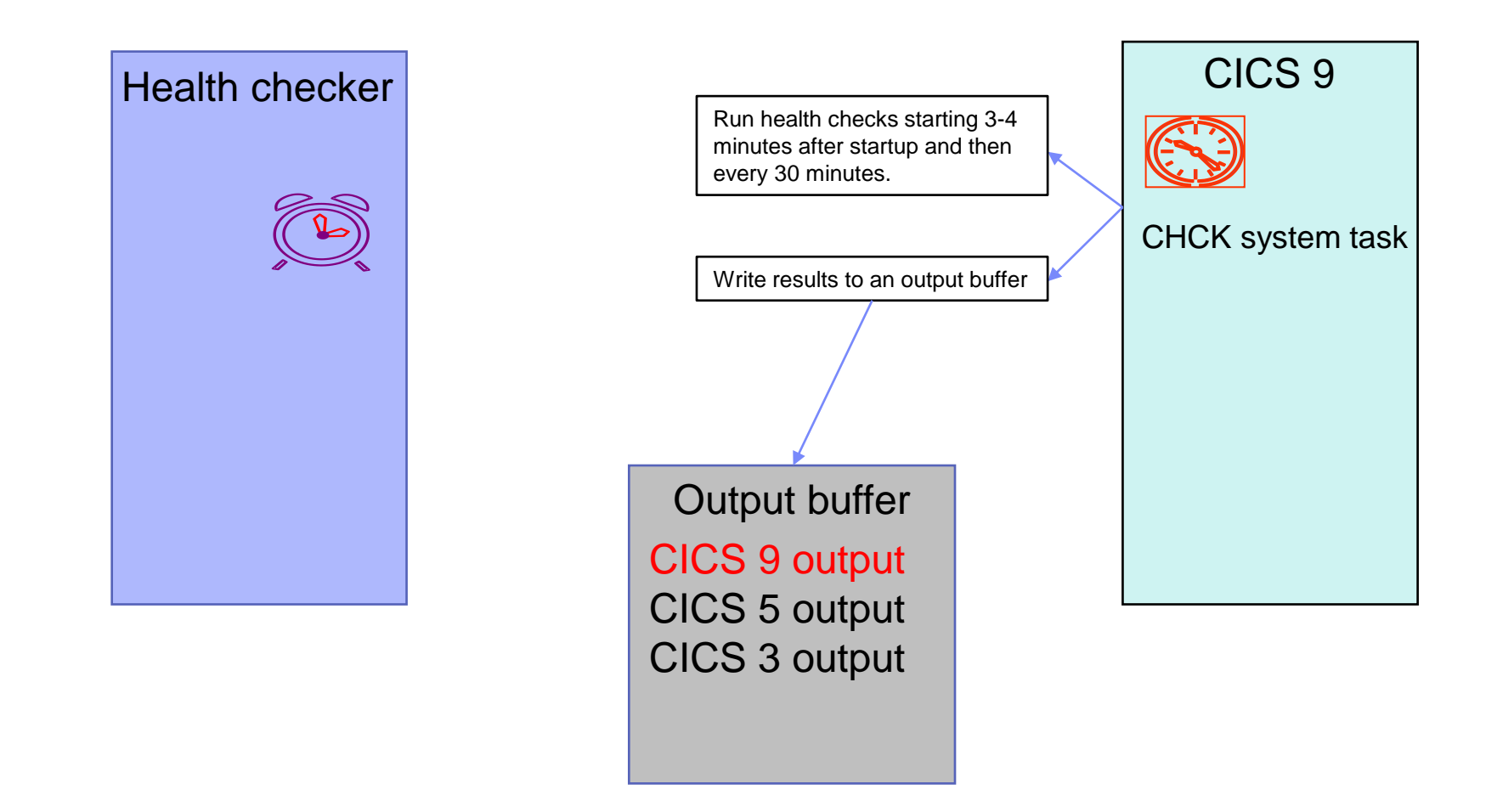

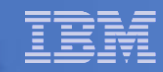

# Possibly several minutes later

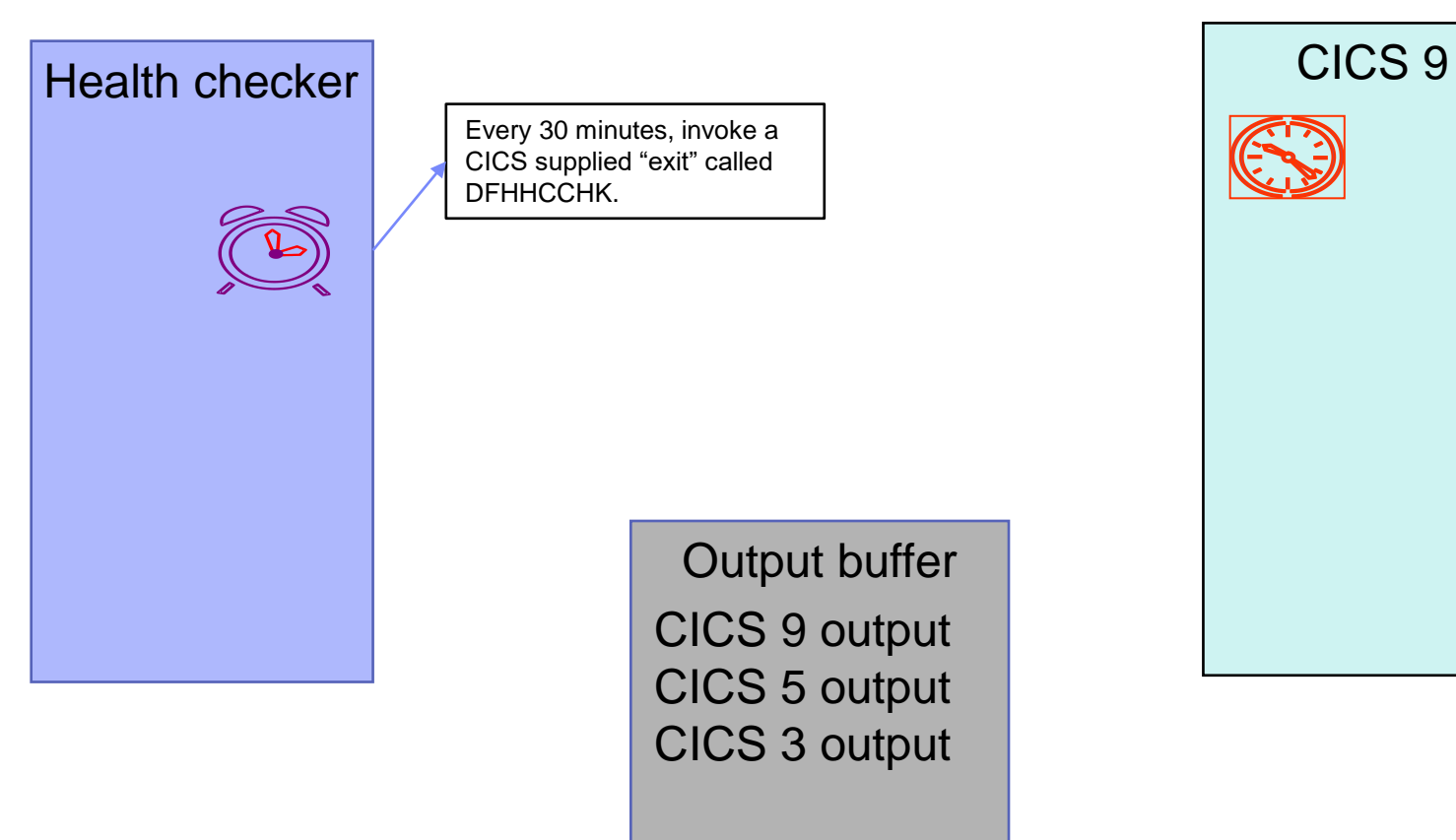

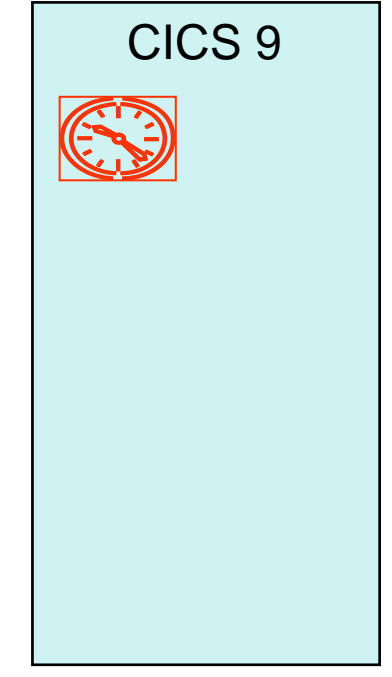

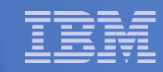

# Possibly several minutes later

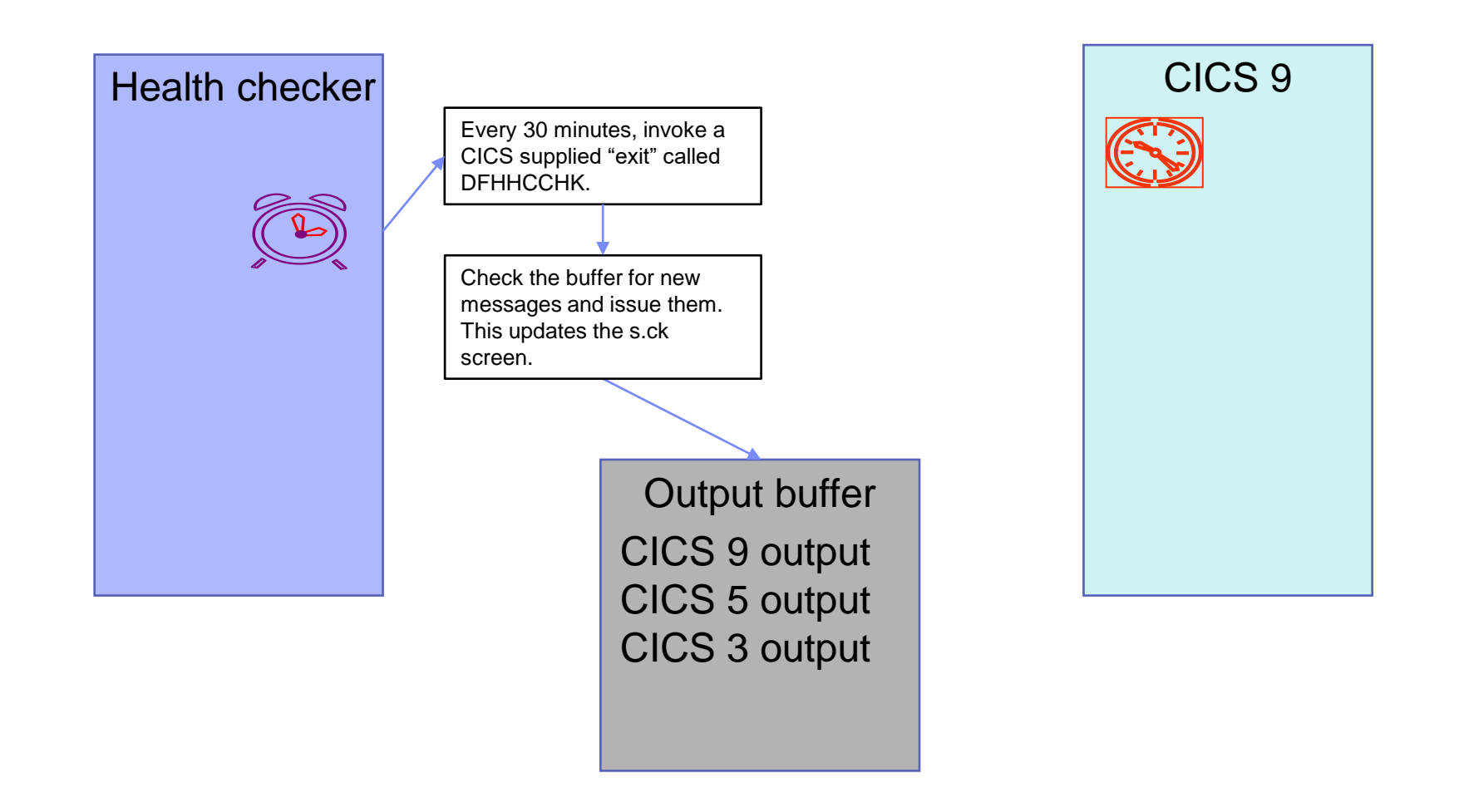

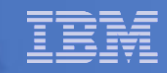

# Health Checker message updates

- **Updates in S.CK output might not be as quick as you** expect
- **A change is made in CICS which will result in a health** checker message
	- This change will be detected the next time CICS runs the health checks, which could be nearly 30 minutes later
- **The health checker will not detect the change in CICS (via** the message buffer) until it next checks for updates
	- This could be nearly 30 minutes after CICS has updated the message buffer

# s.ck screen

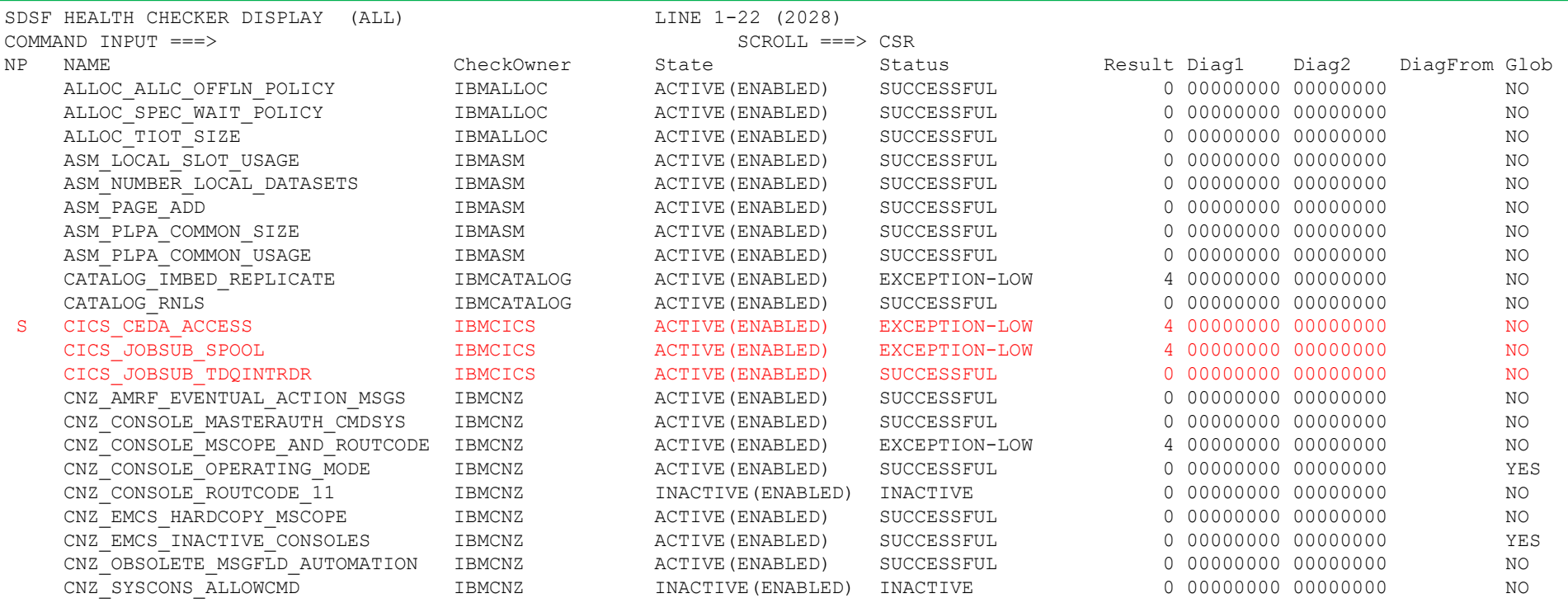

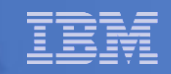

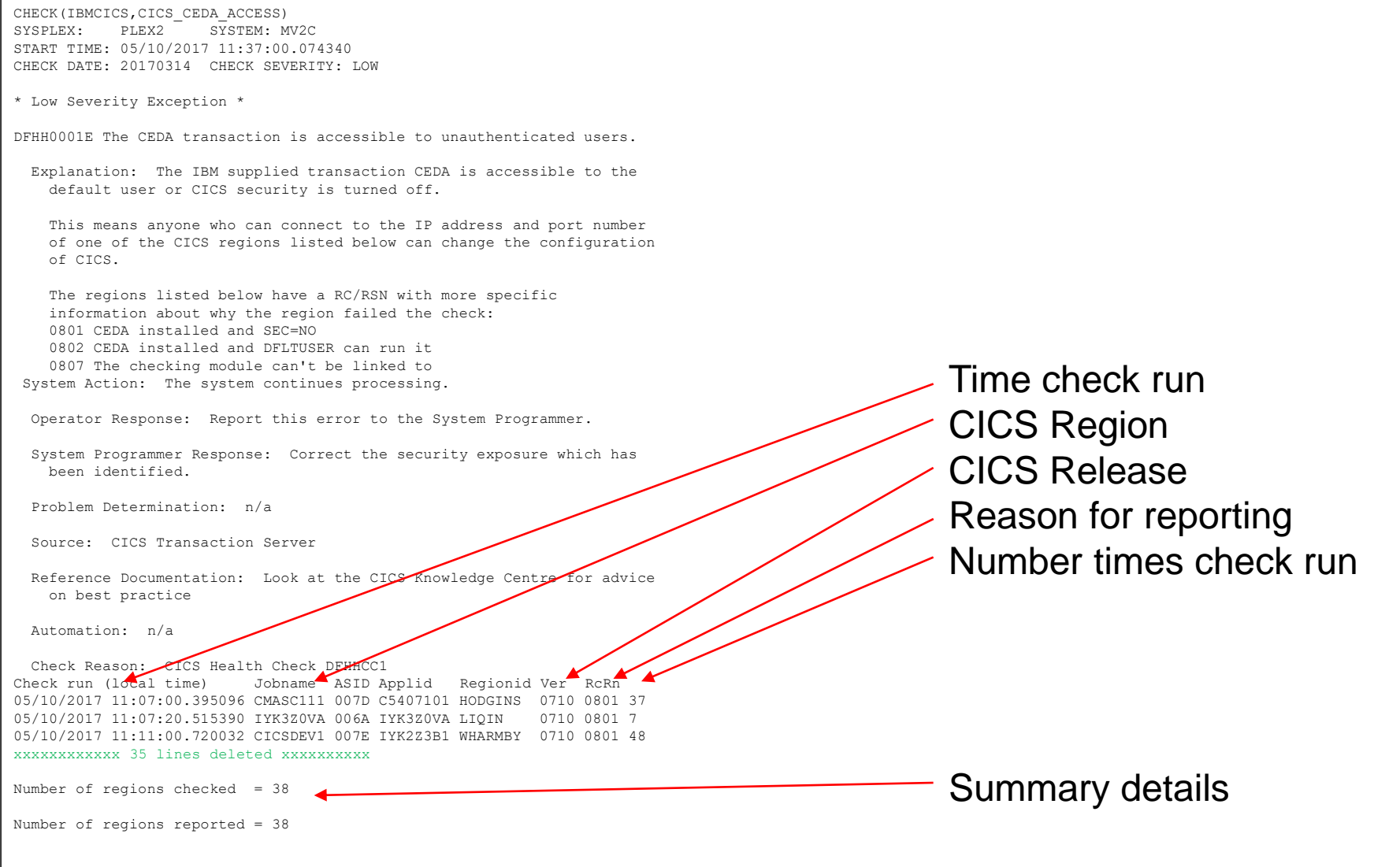

END TIME: 05/10/2017 11:37:00.078608 STATUS: EXCEPTION-LOW

\*\*\*\*\*\*\*\*\*\*\*\*\*\*\*\*\*\*\*\*\*\*\*\*\*\*\*\*\*\*\*\*\* TOP OF DATA \*\*\*\*\*\*\*\*\*\*\*\*\*\*\*\*\*\*\*\*\*\*\*\*\*\*\*\*

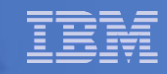

#### Message output via batch job

- The output for a check (or checks) can be obtained by submitting a batch job
	- uses the HZSPRINT utility
	- useful if IPCS is not installed on your system
- **Enables output to be checked programmatically** 
	- e.g. in automated testing

**//HZSPRINT EXEC PGM=HZSPRNT,TIME=1440,REGION=0M,PARMDD=SYSIN //SYSIN DD \*,DLM='@@' CHECK(IBMCICS,CICS\_REGION\_CONFIGURATION) ,TIMERANGE(202303011200,20230301200) @@ //SYSOUT DD SYSOUT=A,DCB=(LRECL=256)** 

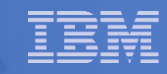

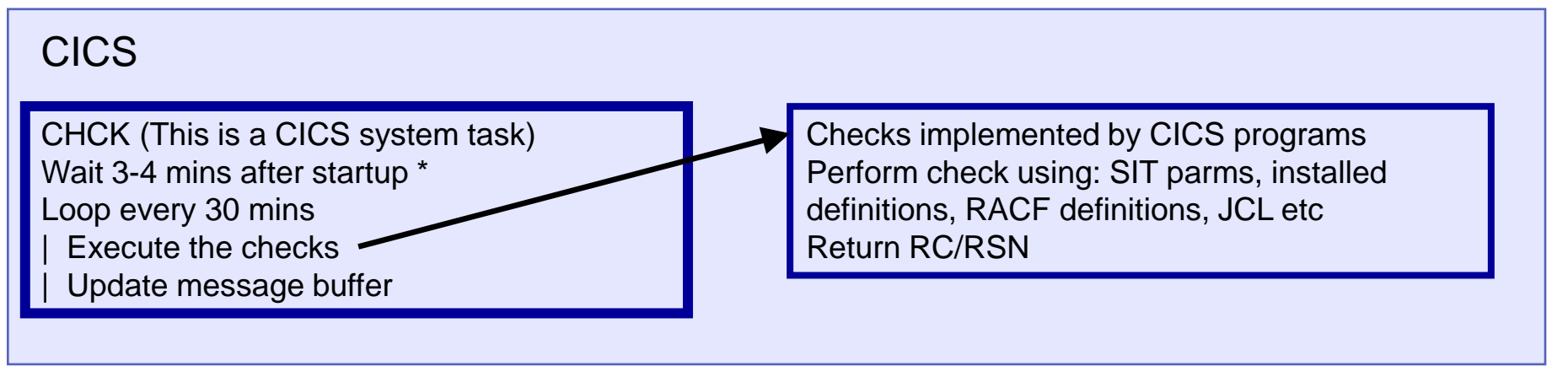

\* 1st time only

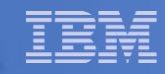

#### **CICS**

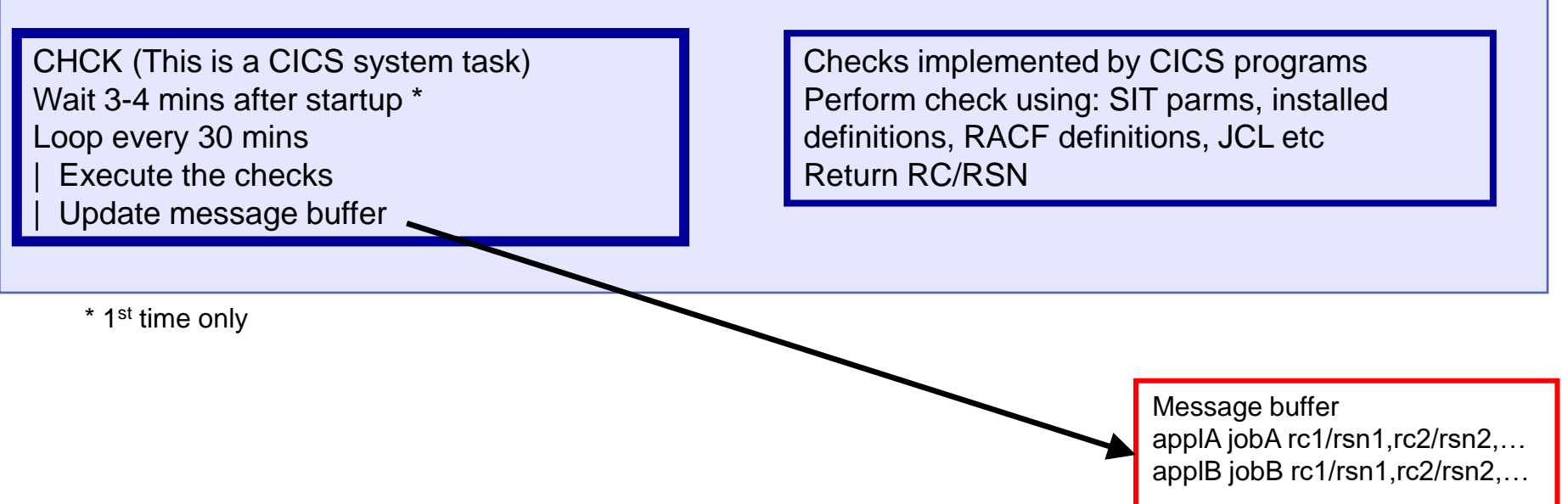

… 64 bit shared

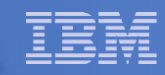

#### CHC **CICS**

CHCK (This is a CICS system task) Wait 3-4 mins after startup  $*$ Loop every 30 mins  $|$  Execute the checks Update message buffer

Checks implemented by CICS programs Perform check using: SIT parms, installed definitions, RACF definitions, JCL etc Return RC/RSN

Check programs

\* 1st time only

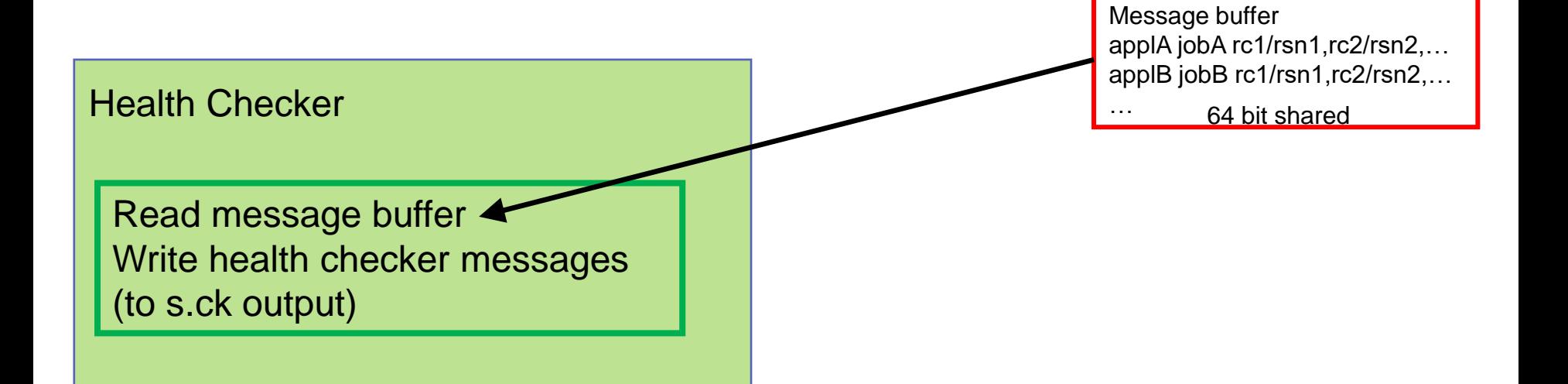

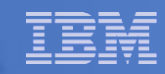

#### CHC **CICS**

CHCK (This is a CICS system task) Wait 3-4 mins after startup  $*$ Loop every 30 mins  $|$  Execute the checks Update message buffer

Checks implemented by CICS programs Perform check using: SIT parms, installed definitions, RACF definitions, JCL etc Return RC/RSN

Check programs

\* 1st time only

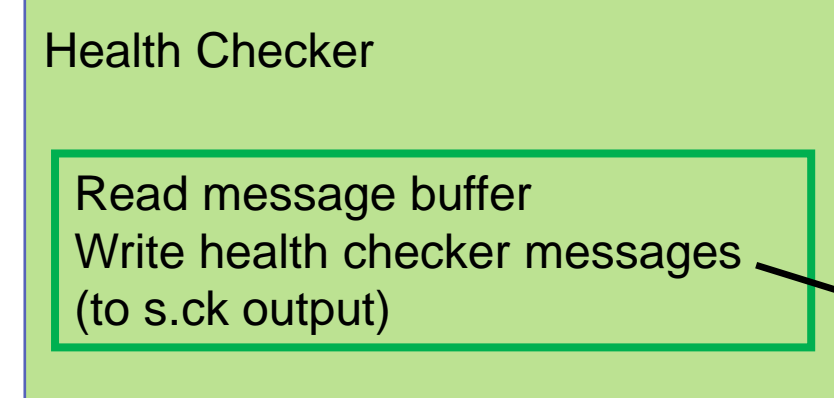

Message buffer applA jobA rc1/rsn1,rc2/rsn2,… applB jobB rc1/rsn1,rc2/rsn2,…

64 bit shared

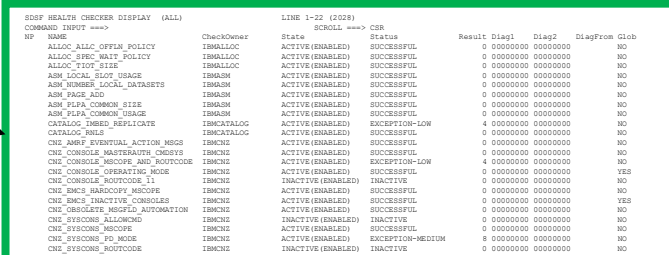

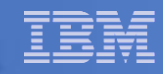

# CHCK System Transaction Initialisation

- Defined and attached at CICS region startup (no CSD definition)
- Waits for 3-4 minutes (randomly)
	- Avoids IPL spike if many regions start at the same time
- Functions performed
	- Define storage to be used for the health checker messages
	- Define the CICS checks to z/OS
		- CSVDYNEX ADD to add exit DFHHCADD to health checker
		- HZSCHECK ADDNEW to tell health checker its definitions have changed

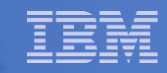

# Heath Check Initialisation

- Health checker calls exit DFHHCADD
	- DFHHCADD is the CICS supplied HZSADDCHECK exit
		- Adds the checks to the set Health Checker knows about
		- Defines the check routine as DFHHCCHK
			- This module issues the required messages
		- Message table DFHHZMGT
- **DFHHCADD, DFHHCCHK, DFHHZMGT are shipped in** SDFHLINK
	- Must be in LINKLST to be available to health checker
	- Release independent

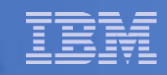

## CHCK Health Checks

- **System Transaction (CHCK)**
- Runs checks every 30 minutes, why?
	- System may change
- Each check is a separate API enabled module
	- Commarea interface (2 bytes) to get rc,rsn
- Write single record with rc, rsn for all functions run

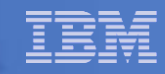

# Health Checker Local Check - DFHHCCHK

- Same code used for all checks. Uses last record read
- Find last record written in message buffer
- For each record
	- If first error found, write error message DFHH000nE
	- Write report message DFHH0101I with address space
		- **Time of check (local time)**
		- **Jobname**
		- **ASID**
		- **Applid**
		- **Regionid**
		- **Version**
		- **RC/RSN**
		- **Number of times check run for this region**
- **.** If no error write success message DFHH030nI

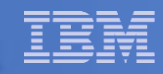

# Health Checker Message Table

- **E.** Load Module DFHHZMGT in SDFHLINK
	- This contains message text (provided by CICS) for the z/OS health checker messages
- Three types of messages (these appear inside check)
	- Exception/OK messages
		- Describe check, whether it worked and action required to fix
	- Report
		- Used to list applids which fail
	- Debug
		- Activate by:
			- F hzsproc,UPDATE,CHECK=(IBMCICS,CICS\_CEDA\_ACCESS),DEBUG
		- Output extra diagnostic information such as addresses. Only of use to IBM service team

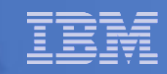

# Health Checker Commands

- Following are examples of common commands:
	- To run a check
		- f hzsproc,run,CHECK=(IBMCICS,CICS\_JOBSUB\_TDQINTRDR)
	- To turn off a check
		- f hzsproc,update,CHECK=(IBMCICS,CICS\_JOBSUB\_SPOOL),inactive
	- To turn on debug mode for a check
		- f hzsproc,update,CHECK=(IBMCICS,CICS\_CEDA\_ACCESS),debug

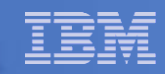

# Running in debug mode

- **Health checks can run in debug mode** 
	- **f hzsproc,update,CHECK=(IBMCICS,CICS\_CEDA\_ACCESS),debug**
	- results in extra "debug" messages being issued
		- Mainly of interest to IBM service team

- To turn off debug mode
	- **f hzsproc,update,CHECK=(IBMCICS,CICS\_CEDA\_ACCESS),debug=OFF**

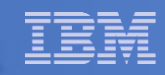

#### Verbose mode

- Health checks can be run in "verbose" mode
	- **f hzsproc,update,CHECK=(IBMCICS,CICS\_CEDA\_ACCESS),verbose=yes**
	- this turns on more messages, for example RACF checks will add messages when in this mode. This will not always result in extra messages, it depends what the check actually does.
- Debug and Verbose are two independent options for a health check

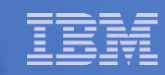

# Performance Impact

#### Table 1. Summary of CICS statistics for Health Checker CPU measurement

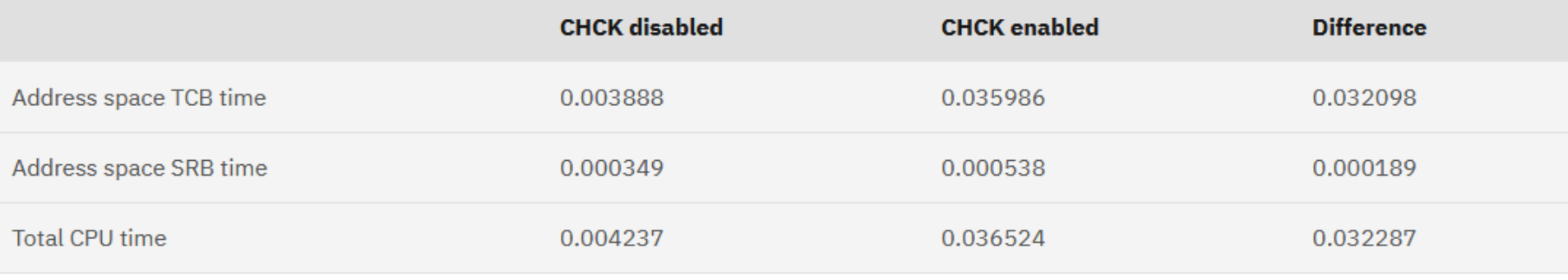

Data from the CICS TS 5.4 performance report

- The table shows the results for 60 iterations of CHCK.
- One iteration of CHCK uses about 540 µs of CPU.
- In normal use, this means 1 ms of CPU per hour.
- An idle CICS with health checks disabled consumes approximately 50 ms per hour for CICS background processing
- The conclusion is that the health checks add no significant overhead to a CICS region

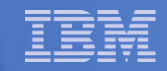

# New in CICS TS 6.1

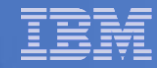

# New z/OS Health Checker tests added in CICS TS 6.1

■ 5 new tests appear on the s.ck output making 8 in total for CICS

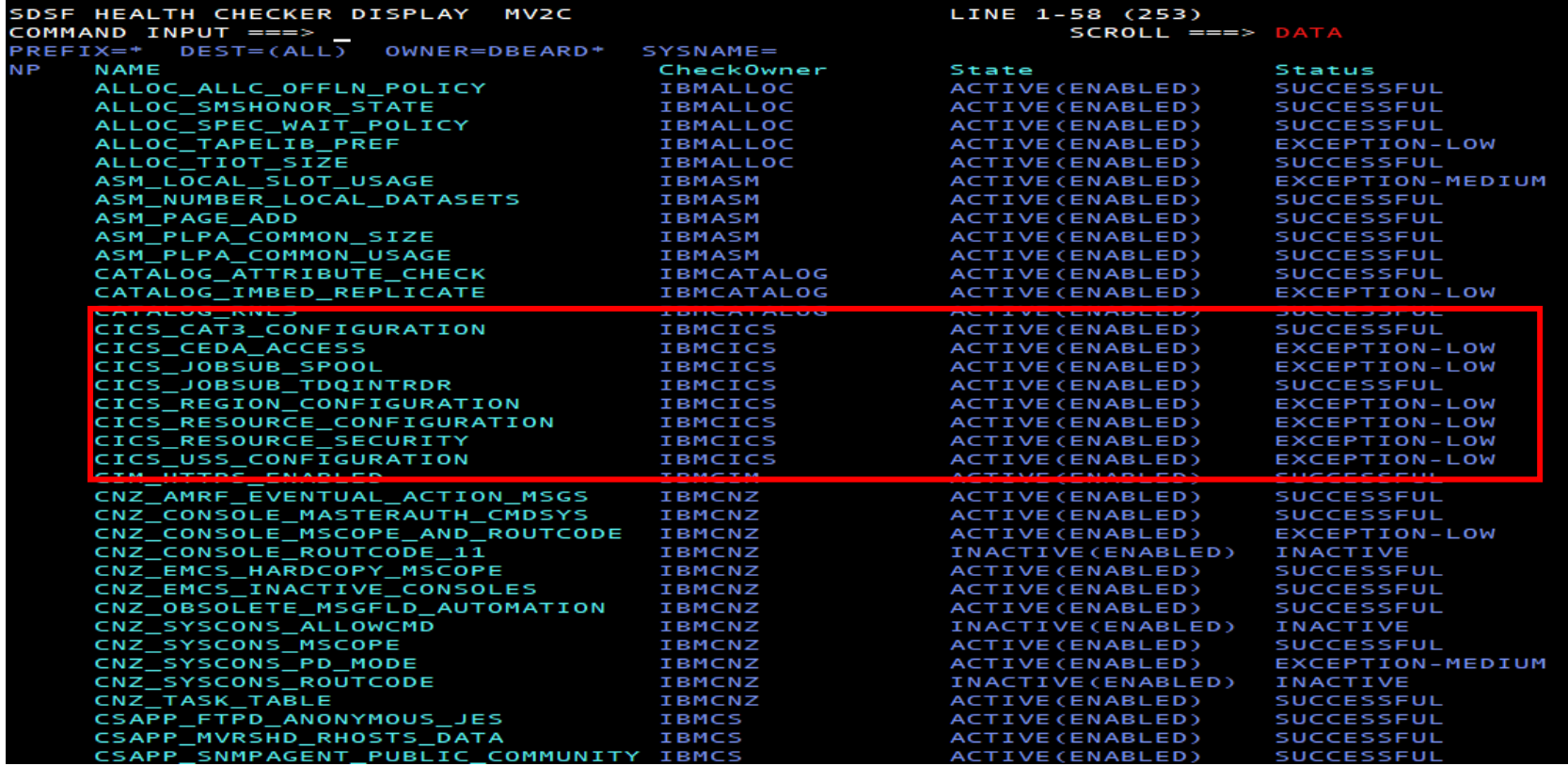

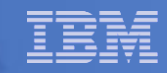

#### New tests

- Checks are grouped so as not to clutter the s.ck display
	- each new health check module can deal with up to 16 tests
- Checks implemented
	- CICS\_CAT3\_CONFIGURATION (10 tests)
		- checks some transaction definitions
	- CICS\_REGION\_CONFIGURATION (14 tests)
		- predominantly SIT parameter checks
	- CICS\_RESOURCE\_CONFIGURATION (4 tests)
		- checks on some installed resources
	- CICS\_RESOURCE\_SECURITY (8 tests)
		- checks on a lot of the X... SIT parameters
	- CICS\_USS\_CONFIGURATION (3 tests)
		- checks on access to various USS files

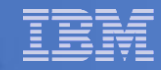

**SDSF OUTPUT DISPLAY CICS\_USS\_CONFIGURATION LINE 44 COLUMNS 02- 133 COMMAND INPUT ===> SCROLL ===> PAGE 01/25/2023 12:53:52.313896 CIDRBAF1 0061 IYK2ZAF1 DBEARD1 0740 C000 13 Exception messages: DFHH0601 Unauthorised access to USSCONFIG is allowed. DFHH0602 Unauthorised access to JVMPROFILE is allowed. 01/25/2023 12:56:56.863431 IYK3ZDD6 0068 IYK3ZDD6 DONNELL 0740 8000 675 Exception messages: DFHH0601 Unauthorised access to USSCONFIG is allowed. 01/25/2023 12:58:52.468779 CIDRBAF1 0061 IYK2ZAF1 DBEARD1 0740 C000 14 Exception messages: DFHH0601 Unauthorised access to USSCONFIG is allowed. DFHH0602 Unauthorised access to JVMPROFILE is allowed.** 

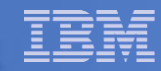

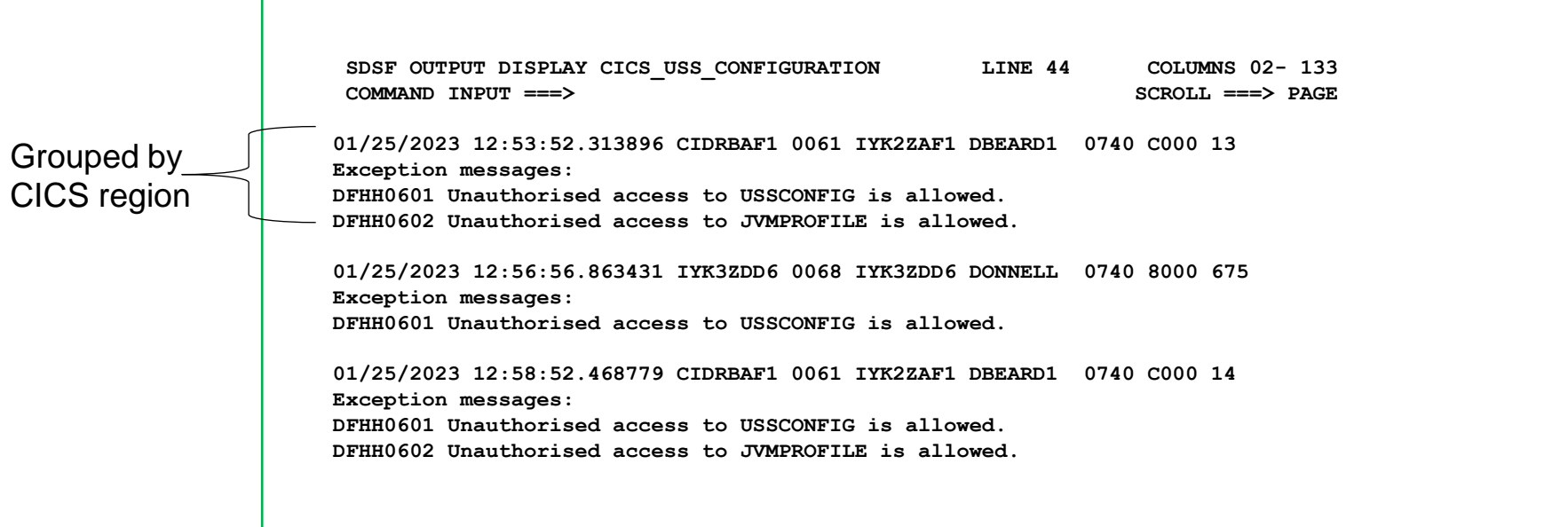

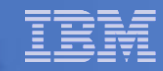

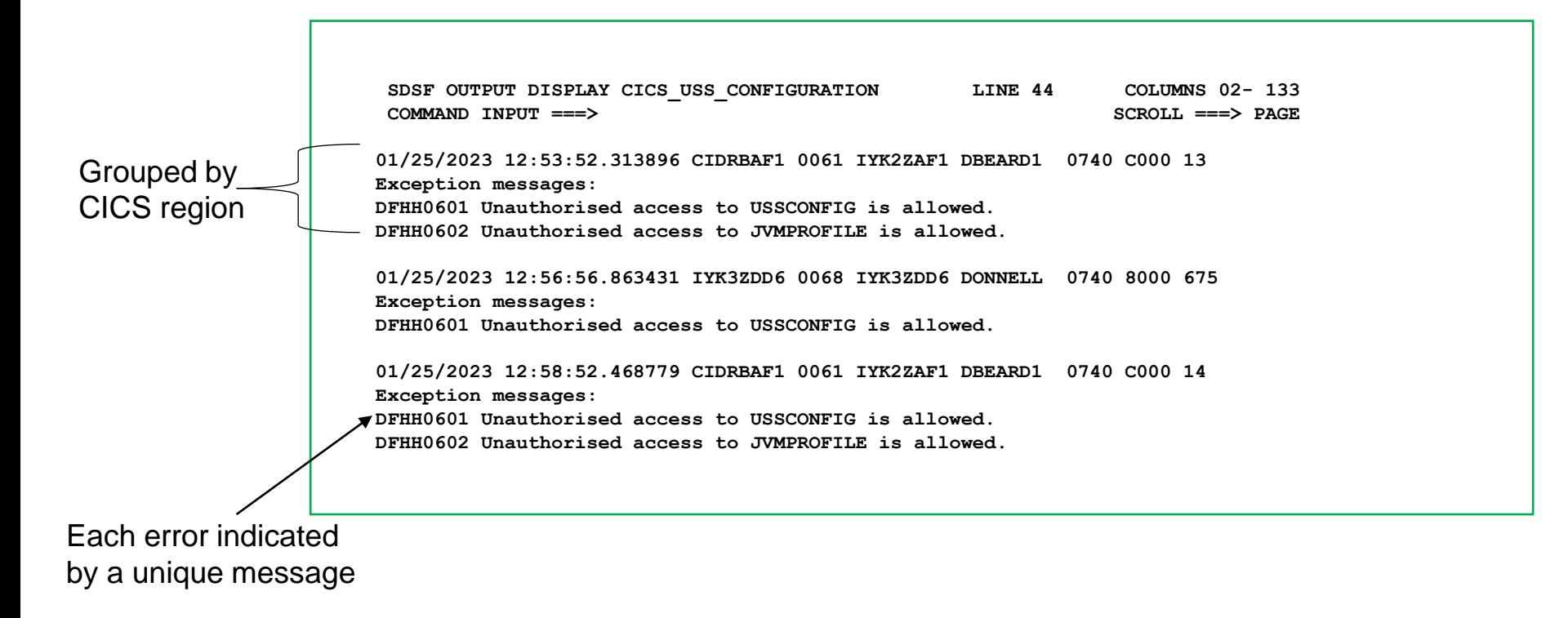

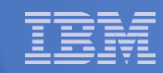

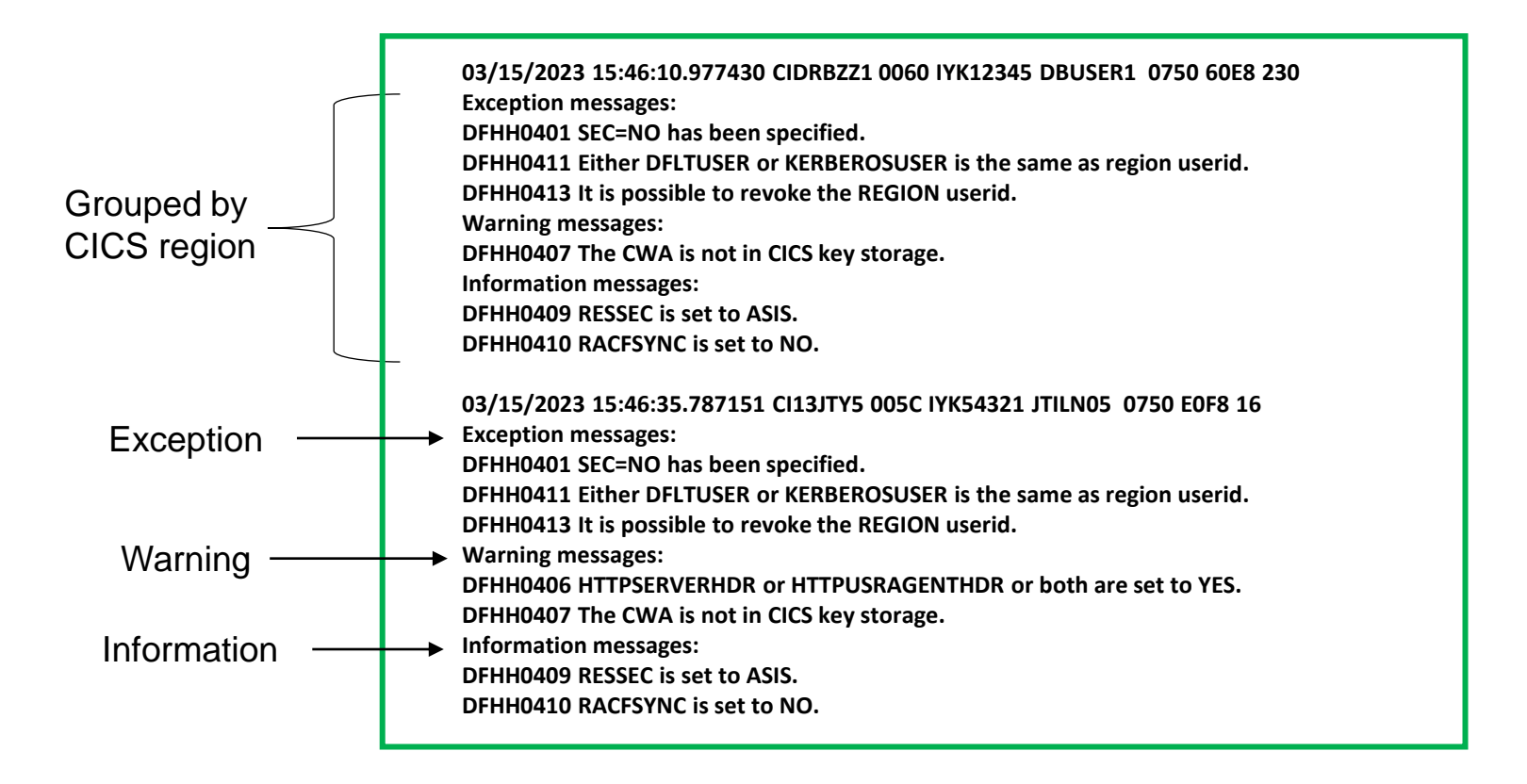

Messages are grouped as Exception, Warning or Information messages

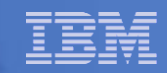

#### New information

```
Number of regions checked = 72Number of regions reported = 69Number of exception messages issued
                          = 105Number of warning messages issued
                          = 139Number of information messages issued
                          = 140
```
The number of exception, warning and information messages is given at the bottom of the s.ck output for a check.

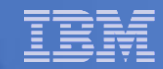

Previous Next

Search in this product...

 $Q$ 

#### **Documentation**

CICS Transaction Server for  $z$ /OS 6.1.0 > Reference > CICS TS diagnostics reference > IBM Health Checker for  $z$ /OS messages related to CICS >

#### **DFHH0601**

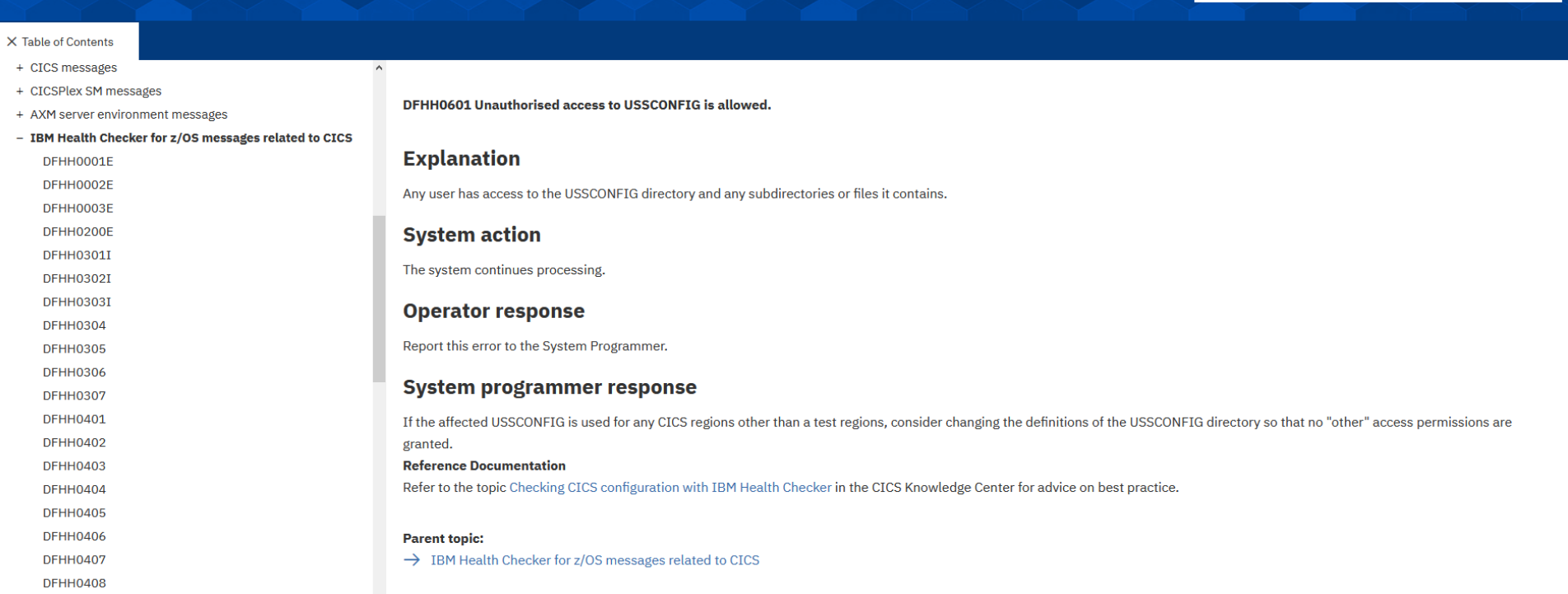

Every new message is documented along with details of what is wrong and what corrective measures should be considered.

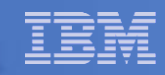

# Changes during initialization

- A CICS TS 6.1 level of CICS needs to know that a CICS TS 6.1 or higher level system has defined the health checker checks
	- so that there are 8 and not only 3 defined
- A CICS TS 6.1 system will check to see which release level has performed the setup
	- if CICS TS 6.1 or higher, do nothing
	- if back level region, re-initialize the checks and buffers

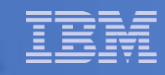

# Controlling the new tests

- It might be required to control which z/OS Health Checker checks are to be run (or not) against CICS regions
	- 38 new checks have been added in CICS TS 6.1 and it might not be necessary to run all of these
		- You might not want to conform to all of the recommendations implicit in the checks for some in-house reason
		- It might be nice to turn off one or more of the checks
	- Tagging files enable this control

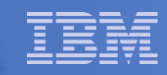

# Tagging file

- A file which allows tags (or labels) to be associated with CICS regions
- **Enable individual health checks to be turned off**
- Enable CICS regions to be excluded from all health checks

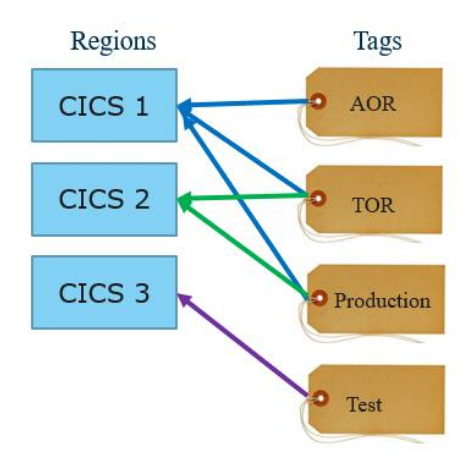

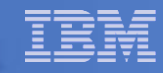

# Exclude specific health checks for all regions

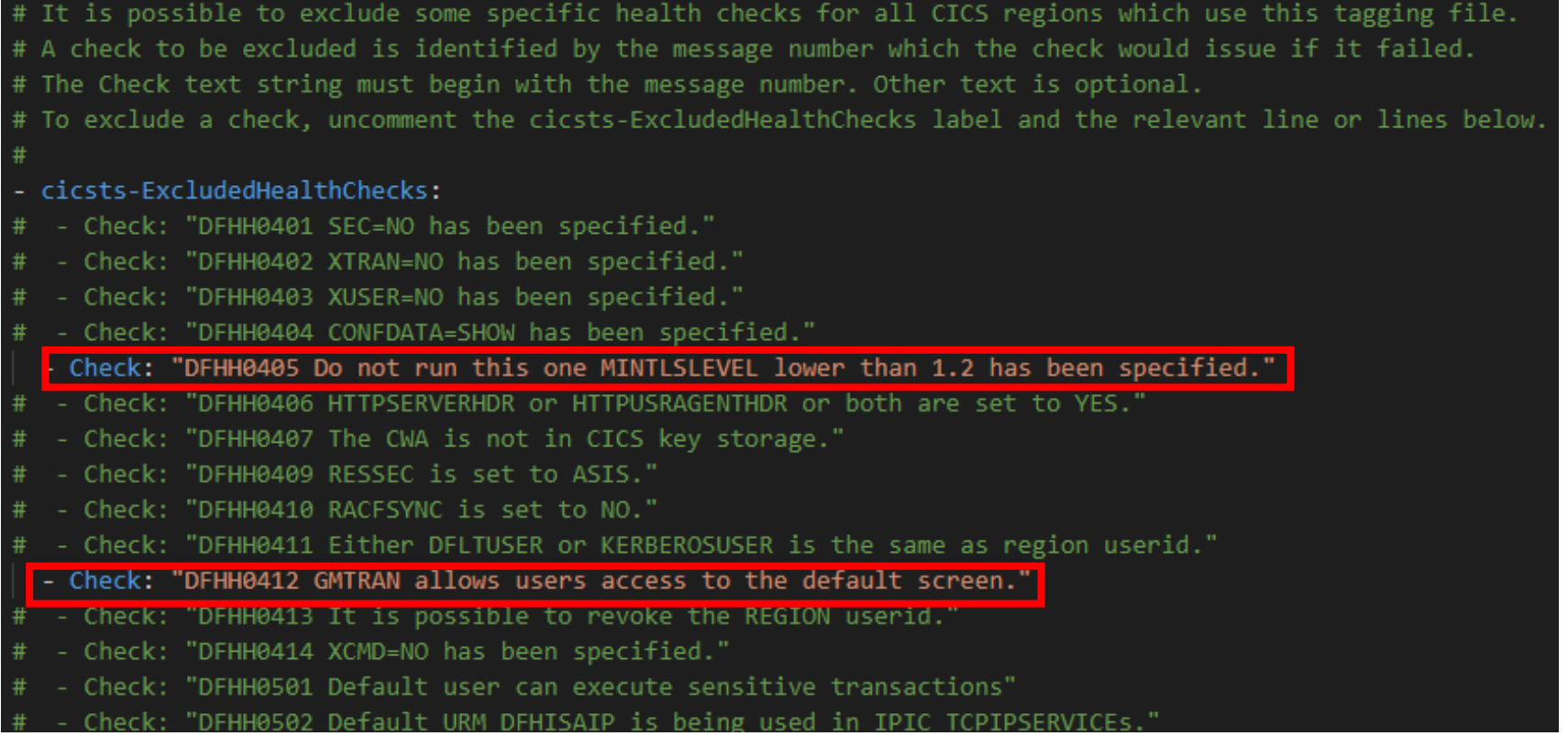

Specific checks can be excluded for all CICS regions but others will be run.

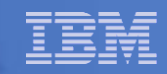

#### What you will see in CICS

DFHPA2206 I IYK12345 31/01/2023 09:29:41 IYK12345 The region will not run z/OS health check DFHH0405 due to specifications in the cicstags.yaml file.

DFHPA2206 I IYK12345 31/01/2023 09:29:41 IYK12345 The region will not run z/OS health check DFHH0412 due to specifications in the cicstags.yaml file.

The joblog will show which health checks have been excluded.

The health checks are identified by the message number of the message which would be issued if the test were to fail.

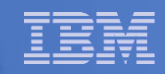

# DFHH or DFHHC

- Do not confuse messages
	- DFHHxxxx
		- Issued by Health Checker
		- Cannot be suppressed by a CICS message exit (XMEOUT)
		- Most can be prevented by using a tagging file setting

DFHH0401 SEC=NO has been specified.

#### – DFHHCxxxx

- Issued by CICS message domain
- Can be suppressed by using XMEOUT
- Tagging file settings will have no effect on these messages

DFHHC0101I IYK12345 CICS has registered successfully to the z/OS Health Checker.

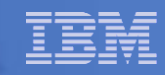

# Turning off all health checks

- It may be required to exclude some CICS regions from health checks completely
	- For example, any region tagged as development or test does not need to be subject to checking

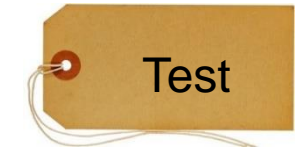

**• Tagging files will let you do this** 

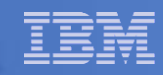

# Exclude CICS regions from health checks

# HealthCheckExcludedRegions specifies the region usage types of regions which are to be completely # excluded from health checks. The ExcludeUsage types to be excluded must have been defined in the # RegionUsage section of this file. - cicsts-HealthCheckExcludedRegions: - ExcludeUsage: "Development" - ExcludeUsage: "Test\_regions"

Regions can be completely excluded from z/OS Health Checker checks based on usage. For example, all development or test regions.

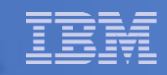

#### What you will see in CICS

#### DFHPA2205 I IYK12345 31/01/2023 16:01:01 IYK12345 This region is excluded from z/OS Health Checker checks due to specifications in the cicstags.yaml file.

The joblog will show that the region has been completely excluded from health checks.

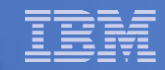

# CEMT INQUIRE SYSTEM

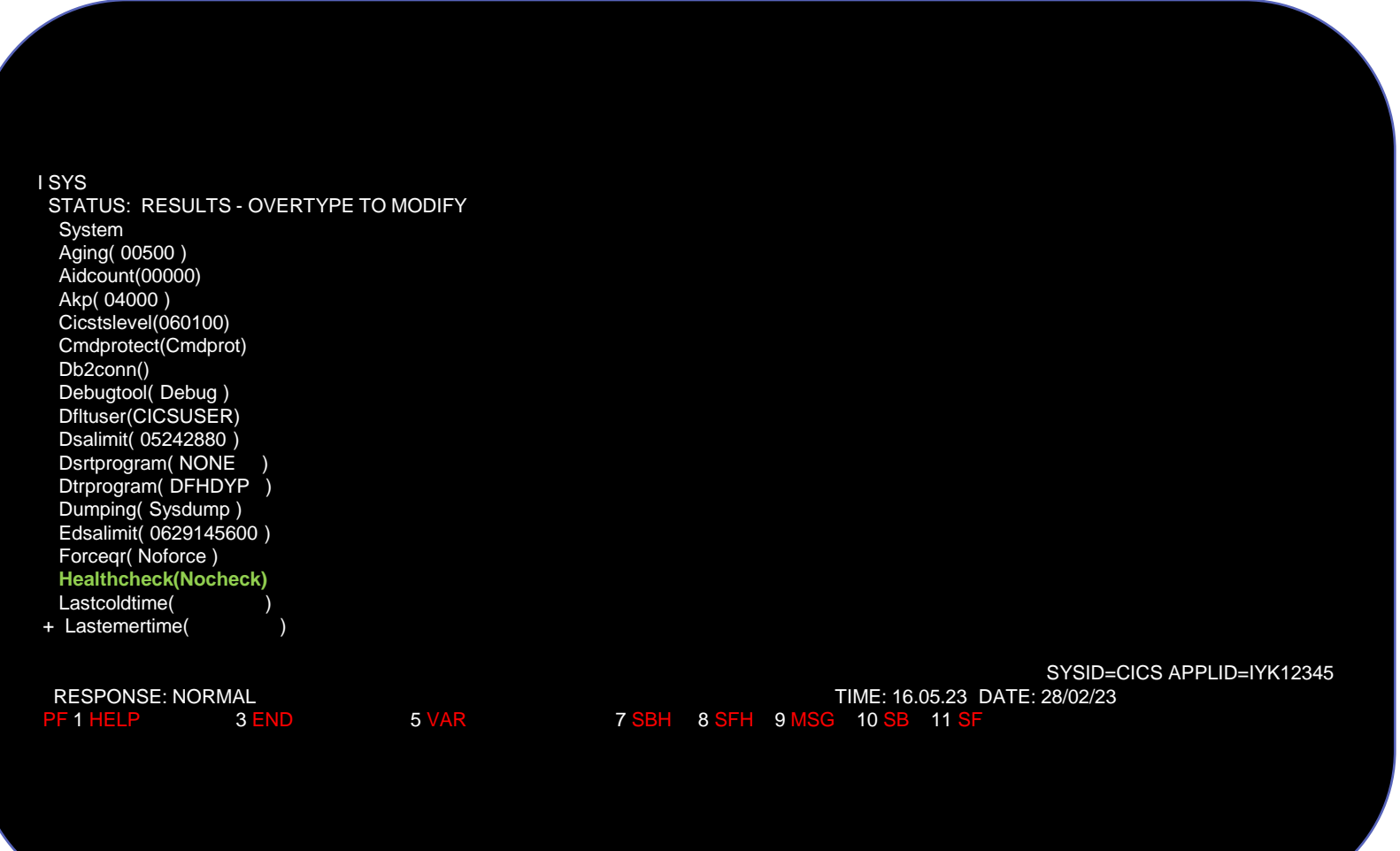

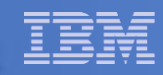

# Further information

- **For further details see IBM Documentation** 
	- CICS TS 5.4 or later
		- Support for IBM Health Checker for z/OS
	- IBM Health Checker for z/OS User's Guide (SC23-6843-40)
	- Exploiting the Health Checker for z/OS infrastructure (REDP-4590)

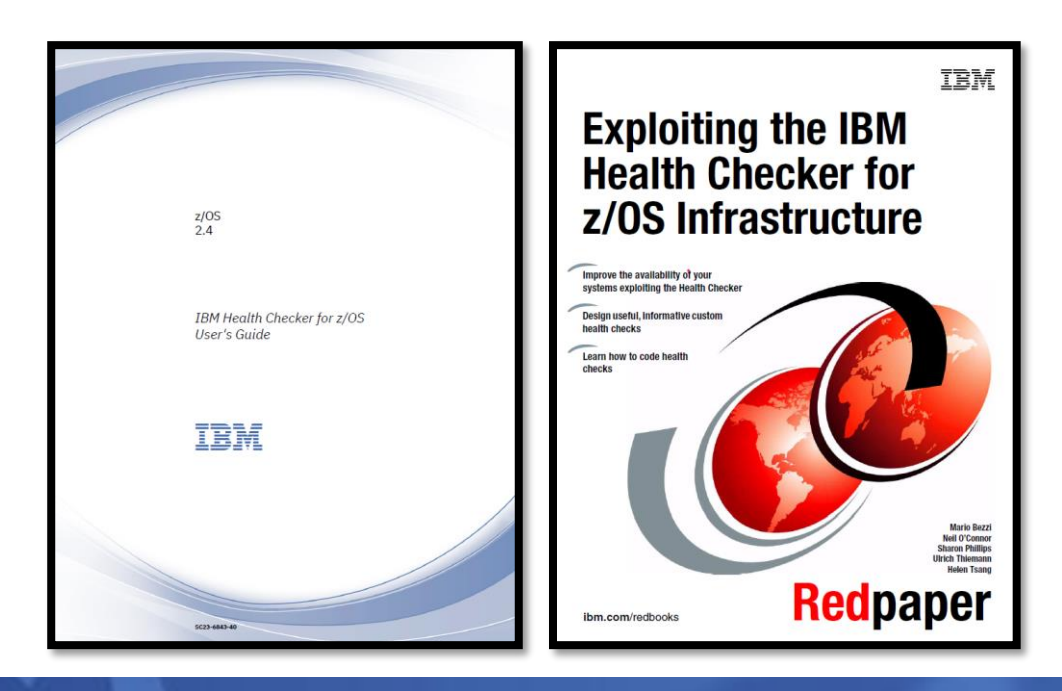

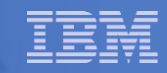

# **Summary**

- No configuration is required
	- CICS will set up the checks and z/OS health checker is on by default
- The checks test for recommended best practise
	- SIT parameters
	- Some resource definitions
	- Some region definitions
- Failure of checks only results in messages
	- No actions are taken automatically should tests fail

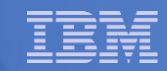

# Any questions

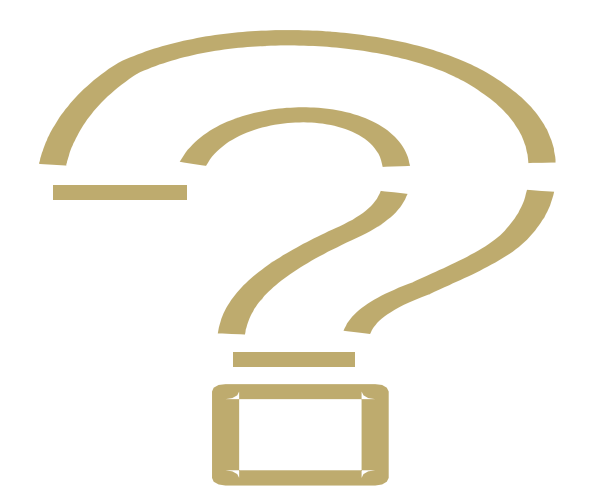